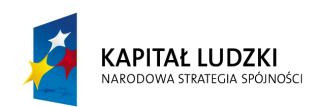

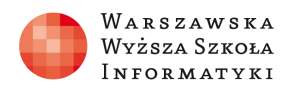

**UNIA EUROPEJSKA EUROPEJSKI** FUNDUSZ SPOŁECZNY

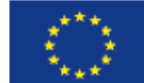

# SCENARIUSZ LEKCJI

#### OPRACOWANY w RAMACH PROJEKTU: INFORMATYKA **–** M**Ó**J SPOS**Ó**B NA POZNANIE i OPISANIE ŚWIATA. PROGRAM NAUCZANIA INFORMATYKI Z ELEMENTAMI PRZEDMIOTÓW MATEMATYCZNO-PRZYRODNICZYCH

Autorzy scenariusza: Mariusz Dynek, Błażej Wieteska TEMAT LEKCJI: O czym mówią współczynniki funkcji liniowej? - wykorzystanie arkusza kalkulacyjnego na lekcjach matematyki

### Streszczenie

Lekcja jest pomysłem na wykorzystanie programu arkusz kalkulacyjny na lekcjach matematyki i informatyki. Tematy dotyczące funkcji liniowej i wpływu zmiany współczynników na wykres funkcji uatrakcyjnia odpowiednia animacja wykonana w arkuszu kalkulacyjnym.

Korzystaliśmy z programu Excel 2010, ale równie dobrze można przygotować odpowiedni plik w darmowych wersjach arkusza np. z pakietu Open Office czy Libre Office.

Aby go zaprezentować, potrzeby będzie rzutnik multimedialny. Można też pozwolić uczniom samym pracować z arkuszami. Na lekcji pierwszej uczniowie rozwiązują odpowiednie zadania z załączonej karty pracy a nauczyciel na rzutniku multimedialnym pokazuje odpowiednie animacje, na lekcjach kolejnych uczniowie sami próbują zbudować odpowiedni plik arkusza.

## Czas realizacji

4 x 45 minut

### Podstawa programowa

Lekcja może być przeprowadzona w pierwszej klasie liceum. Powiązana jest z następującymi celami nauczania informatyki - wyrobienie umiejętności właściwego dobierania narzędzi informatycznych do wykonywanych zadań́, oraz korzystanie ze środków informatycznych w nauce różnych przedmiotów.

Etap edukacyjny: IV, przedmiot: informatyka (poziom podstawowy)

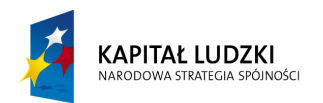

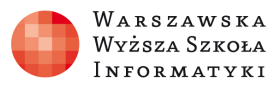

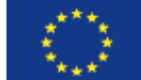

### Cele kształcenia – wymagania ogólne:

#### Informatyka

II. Wyszukiwanie, gromadzenie i przetwarzanie informacji z rożnych źródeł; opracowywanie za pomocą komputera: rysunków, tekstów, danych liczbowych, motywów, animacji, prezentacji multimedialnych.

III. Rozwiazywanie problemów i podejmowanie decyzji z wykorzystaniem komputera, z zastosowaniem podejścia algorytmicznego.

IV. Wykorzystanie komputera oraz programów i gier edukacyjnych do poszerzania wiedzy i umiejętności z rożnych dziedzin oraz do rozwijania zainteresowań́.

#### Matematyka

II. Wykorzystanie i interpretowanie reprezentacji. III. Modelowanie matematyczne.

#### Treści nauczania – wymagania szczegółowe:

Opracowywanie informacji za pomocą̨ komputera, w tym: rysunków, tekstów, danych liczbowych, animacji, prezentacji multimedialnych i filmów.

Uczeń́:

5) gromadzi w tabeli arkusza kalkulacyjnego dane pochodzące np. z Internetu, stosuje zaawansowane formatowanie tabeli arkusza, dobiera odpowiednie wykresy do zaprezentowania danych;

Rozwiazywanie problemów i podejmowanie decyzji z wykorzystaniem komputera, stosowanie podejścia algorytmicznego.

Uczeń:

4) realizuje rozwiązanie na komputerze za pomocą̨ oprogramowania aplikacyjnego lub języka programowania;

Wykorzystywanie komputera oraz programów edukacyjnych do poszerzania wiedzy i umiejętności z różnych dziedzin.

Uczeń:

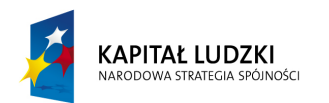

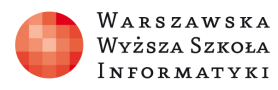

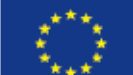

1)wykorzystuje oprogramowanie dydaktyczne i technologie informacyjno-komunikacyjne w pracy twórczej i przy rozwiązywaniu zadań i problemów szkolnych;

#### Matematyka

4. Funkcje.

Uczeń:

5) rysuje wykres funkcji liniowej, korzystając z jej wzoru;

6) wyznacza wzór funkcji liniowej na podstawie informacji o funkcji lub o jej wykresie;

7) interpretuje współczynniki występujące we wzorze funkcji liniowej;

#### LEKCJA NR 1

TEMAT: O czym mówią współczynniki funkcji liniowej?

#### Cel

Pokazanie wykorzystania arkusza kalkulacyjnego do rozwiązywania zadań z matematyki a w szczególności do obrazowania zależności funkcyjnych.

Określenie monotoniczności funkcji liniowej danej wzorem.

Wyznaczanie współrzędnych punktu, w których wykres funkcji liniowej przecina oś y układu współrzędnych.

Interpretacja współczynników występujących we wzorach funkcji liniowych i wskazanie wśród danych wzorów funkcji liniowych tych, których wykresy są równoległe bądź prostopadłe.

Odczytywanie z wykresu funkcji liniowej miejsc zerowych i obliczanie ich na podstawie wzoru funkcji.

Wyznaczanie wzoru funkcji liniowej, której wykres spełnia zadane warunki, np. jest równoległy do wykresu danej funkcji liniowej.

#### Słowa kluczowe

Funkcja liniowa, monotoniczność funkcji liniowej, proste prostopadłe, proste równoległe, miejsce zerowe funkcji liniowej.

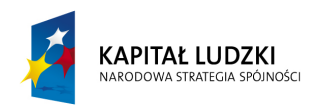

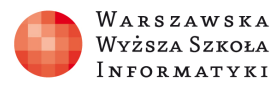

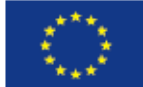

## Co przygotować?

Komputery z zainstalowanym programem arkusz kalkulacyjny.

Rzutnik multimedialny

### Przebieg zajęć:

### 1. Wprowadzenie (8 minut)

Nauczyciel prezentuje uczniom funkcjonalności skoroszytu funkcja liniowa i rozdaje karty pracy. Następnie prosi jednego z uczniów o przypomnienie jak nazywają się współczynniki funkcji liniowej.

- 2. Praca indywidualna ucznia pod kierunkiem nauczyciela z arkuszem kalkulacyjnym (30 minut)
- 1. Uczniowie wykorzystując dane zawarte w arkuszu funkcja liniowa samodzielnie rozwiązują zadania 1-4 i uzupełniają własności I-V.
- 2. Nauczyciel prosi jednego z uczniów o przedstawienie wyników swojej pracy i odczytanie uzupełnionych własności.
- 3. Uczniowie wykorzystując arkusz położenie prostych samodzielnie rozwiązują zadania 5-6 i uzupełniają własności VI-VII.
- 4. Nauczyciel prosi jednego z uczniów o przedstawienie wyników swojej pracy i odczytanie uzupełnionych własności.
- 5. Uczniowie samodzielnie rozwiązują zadania 7-9. Rozwiązania zadań sprawdzają wykorzystując przygotowane arkusze. Ewentualne problemy omawiane są na bieżąco.

Rozwiązania zadań prezentowane są na tablicy.

#### 3. Podsumowanie lekcji (5 minut)

Nauczyciel ustawia widok arkuszy tak, aby widoczna była tylko część zawierająca wykres funkcji i prosi kolejnych uczniów o:

- − określenie monotoniczności,
- − odczytanie punktów przecięcia wykresu z osiami układu,
- − podanie wzoru funkcji.

Odpowiedzi sprawdzamy wykorzystując dane zawarte w arkuszu.

#### 4. Zadanie pracy domowej (2minuty)

Nauczyciel omawia zadanie 10 z karty pracy i prosi uczniów o rozwiązanie go w domu.

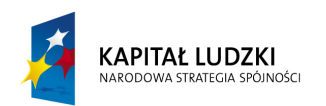

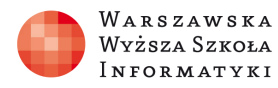

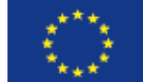

### LEKCJA NR 2

TEMAT: Obliczenia w arkuszu kalkulacyjnym

### Cel

Pokazanie wykorzystania arkusza kalkulacyjnego do rozwiązywania zadań z matematyki a w szczególności do obrazowania zależności funkcyjnych.

Rozwijanie umiejętności wykonywania obliczeń w arkuszu kalkulacyjnym z wykorzystaniem adresowania względnego i bezwzględnego.

### Słowa kluczowe

adresowanie względne, bezwzględne i mieszane, formuła, wypełnianie komórek seriami danych, komórka, adres, arkusz, skoroszyt, typ wykresu, etykiety danych

### Co przygotować?

Komputery z zainstalowanym programem arkusz kalkulacyjny.

Rzutnik multimedialny

## Przebieg zajęć:

### 1. Wprowadzenie (15 minut) (plik funkcja liniowa.xlsx)

Nauczyciel przedstawia zadanie dla uczniów. Prezentuje przy pomocy rzutnika multimedialnego wygląd wynikowego arkusza oraz omawia jego poszczególne elementy. Za pomocą rzutnika pokazuje konkretne przykłady i dokładnie wyjaśnia zasadę adresowania względnego, bezwzględnego i mieszanego. Przypomina sposoby adresowania komórek arkusza, wypełnianie arkusza seriami danych oraz tworzenie wykresu.

#### 2. Praca przy komputerze (20 minut)

Zadaniem uczniów jest przygotowanie arkusza, który zawiera tabelę wartości funkcji oraz wykres funkcji liniowej. Na tej lekcji uczniowie nie formatują tabeli i wykresu. Zmianą wyglądu arkusza i formatowaniem zajmą się na następnej lekcji.

#### 3. Dyskusja podsumowująca (10 minut)

Uczniowie prezentują przygotowane dokumenty. Zastanawiają się wspólnie z nauczycielem, jakie mechanizmy arkusza wykorzystali na zajęciach (adresowanie względne i bezwzględne,

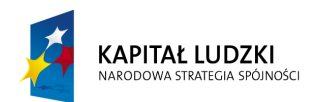

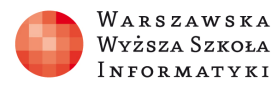

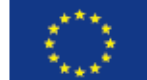

automatyczne wypełnianie, tworzenie wykresu). Czego jeszcze brakuje w ich pliku, aby wykres był animowany (pole pokrętła formularza) oraz by wyświetlał informacje o własnościach funkcji liniowej (zastosowanie funkcji Jeżeli).

#### LEKCJA NR 3

TEMAT: Wykorzystanie funkcji Jeżeli i pól formularza w arkuszu kalkulacyjnym.

### Cel

Pokazanie wykorzystania funkcji Jeżeli w rozwiązywaniu zadań dotyczących funkcji liniowej.

Pokazanie wykorzystania pól formularza w animowaniu wykresu funkcji liniowej.

### Słowa kluczowe

funkcja Jeżeli, zagnieżdżanie funkcji, pola formularza, pole pokrętła

### Co przygotować?

Komputery z zainstalowanym programem arkusz kalkulacyjny.

Rzutnik multimedialny

## Przebieg zajęć:

#### 1. Wprowadzenie (10 minut)

Nauczyciel przypomina pojęcie funkcji w arkuszu kalkulacyjnym. Pokazuje przykłady różnych wbudowanych w arkusz funkcji. Demonstruje działanie funkcji logicznej Jeżeli i dyskutuje z uczniami o jej zastosowaniu w określaniu monotoniczności funkcji. Rysuje na tablicy schemat blokowy algorytmu określającego monotoniczność funkcji liniowej. Objaśnia pojęcie zagnieżdżania funkcji w Excelu.

#### 2. Praca przy komputerze (10 minut)

Zadaniem uczniów jest przygotowanie, za pomocą zagnieżdżonej funkcji Jeżeli, mechanizmu arkusza kalkulacyjnego, który będzie wyświetlał w komórce, czy narysowana na wykresie funkcja liniowa jest rosnąca, malejąca czy stała.

### 3. Dyskusja (10 minut)

Uczniowie zmieniają we wzorze funkcji współczynniki a i b, i obserwują zmianę narysowanego wykresu. Dyskutują z nauczycielem o możliwościach zautomatyzowania

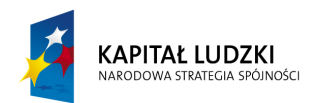

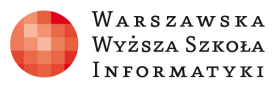

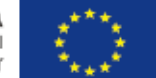

zmiany współczynników a co za tym idzie, animowania wykresu funkcji. Nauczyciel pokazuje dostępne w Excelu pola formularza i zwraca uwagę na polu pokrętła, które może w szybki sposób zmieniać wartości w wybranych komórkach.

### 4. Praca przy komputerze (10 minut)

Uczniowie wprowadzają do arkusza dwa pola pokrętła, które zmieniają współczynniki a i b, i obserwują animację na wykresie. Mają możliwość w sposób obrazowy przekonać się o wpływie współczynników na wykres funkcji liniowej.

#### LEKCJA NR 4

TEMAT: Formatowanie wykresu i komórek arkusza kalkulacyjnego.

### Cel

Uporządkowanie i rozszerzenie wiedzy na temat formatowania wykresu i projektowania tabel w arkuszu.

### Słowa kluczowe

serie danych, etykiety danych, nazwa serii danych, etykiety osi kategorii X, typ wykresu, cieniowanie komórek, obramowanie tabeli

### Co przygotować?

Komputery z zainstalowanym programem arkusz kalkulacyjny.

Rzutnik multimedialny

### Przebieg zajęć:

### 1. Wprowadzenie (15 minut)

Nauczyciel korzystając z rzutnika multimedialnego prezentuje sposoby formatowania poszczególnych elementów wykresu. Omawia pojęcia etykiety danych, linii siatki czy wypełniania tła wykresu kolorem oraz zagadnienia związane z projektowaniem tabeli arkusza kalkulacyjnego - zmiana szerokości kolumn i wysokości wierszy, wprowadzanie do komórek arkusza długich tekstów i dużych liczb, zmianę obramowania tabeli.

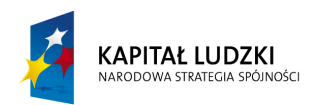

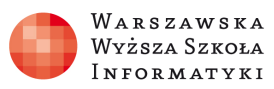

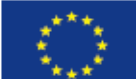

#### 2. Praca przy komputerze (20 minut)

Uczniowie zmieniają wygląd tabel i wykresu. Poprawiają atrakcyjność wykresu, co wpływa na lepsze rozumienie wpływu współczynników na wygląd wykresu. Wybrany uczeń może zaprezentować swoją pracę za pomocą rzutnika multimedialnego i omówić tworzenie wykresu dla jednej serii danych. Kolejny uczeń może zaprezentować sposób tworzenia wykresu dla kilku serii danych.

#### 3. Dyskusja podsumowująca (10 minut)

Uczniowie prezentują swoje prace i utrwalają wiadomości.

### Dostępne pliki

karta pracy, tutorial, plik funkcja liniowa.xls,